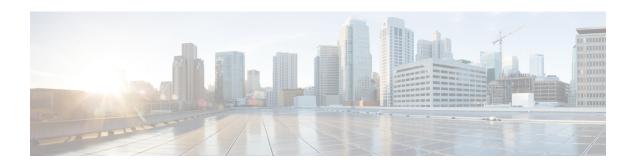

# Using the Device File Systems, Directories, and Files

This chapter describes how to use your device file systems, directories, and files.

- Information About Device File Systems, Directories, Files, and External Storage Devices, on page 1
- Working with Directories, on page 3
- Working with Files, on page 5
- Working with Archive Files, on page 11
- Examples of Using a File System, on page 14
- Default Settings for File System Parameters, on page 18
- Additional References for File Systems, on page 18

# Information About Device File Systems, Directories, Files, and External Storage Devices

This section describes the file systems, directories, files, and support provided to the external storage devices on the Cisco NX-OS devices.

### **File Systems**

The syntax for specifying a local file system is filesystem:[//modules/].)

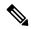

Note

The default *filesystem* parameter is bootflash:.

This table describes file systems that you can reference on your device.

Table 1: File System Components

| File System Name | Module                  | Description                                                                                                    |
|------------------|-------------------------|----------------------------------------------------------------------------------------------------|
| bootflash        | sup-active<br>sup-local | Internal CompactFlash memory located on an active supervisor module. Used for storing image files, configuration files, and other miscellaneous files. The initial default directory is bootflash. |
|                  | sup-standby sup-remote  | Internal CompactFlash memory located on a standby supervisor module. Used for storing image files, configuration files, and other miscellaneous files.                                             |
| volatile         |                         | Volatile random-access memory (VRAM) located on a supervisor module. Used for temporary or pending changes.                                                                                        |
| log              | _                       | Memory on an active supervisor module. Used for storing file statistics logs.                                                                                                    |
| system           |                         | Memory on a supervisor module.<br>Used for storing the running<br>configuration file.                                                                                                    |
| debug            | _                       | Memory on a supervisor module.<br>Used for storing the debug logs.                                                                                                    |

### **Directories**

You can create directories on bootflash: and external flash memory (slot0:, usb1:, and usb2:). You can create, store, and access files from directories.

### **Files**

You can create and access files from bootflash:, volatile:, slot0:, usb1:, and usb2: file systems. You can only access files from the system: file system. Use the debug: file system to store the debug log files specified using the **debug logfile** command.

You can download files, such as system image files, from remote servers using FTP, Secure Copy Protocol (SCP), Secure File Transfer Protocol (SFTP), and TFTP. You can also copy files from an external server to your device because your device can act as an SCP server.

# **Working with Directories**

This section describes how to work with directories on a Cisco NX-OS device.

# **Identifying the Current Directory**

You can display the directory name of your current directory.

#### **SUMMARY STEPS**

1. pwd

#### **DETAILED STEPS**

|        | Command or Action | Purpose                                      |
|--------|-------------------|----------------------------------------------|
| Step 1 | pwd               | Displays the name of your current directory. |
|        | Example:          |                                              |
|        | switch# pwd       |                                              |

# **Changing the Current Directory**

You can change the current directory for file system operations. The initial default directory is bootflash:.

#### **SUMMARY STEPS**

- 1. (Optional) pwd
- **2. cd** {*directory* | *filesystem*:[//module/][*directory*]}

#### **DETAILED STEPS**

|        | Command or Action                                         | Purpose                                                   |
|--------|-----------------------------------------------------------|-----------------------------------------------------------|
| Step 1 | (Optional) <b>pwd</b>                                     | Displays the name of your current default directory.      |
|        | Example:                                                  |                                                           |
|        | switch# pwd                                               |                                                           |
| Step 2 | <b>cd</b> {directory   filesystem:[//module/][directory]} | Changes to a new current directory. The file system, mode |
|        | Example:                                                  | and directory names are case sensitive.                   |
|        | switch# cd slot0:                                         |                                                           |

# **Creating a Directory**

You can create directories in the bootflash: and flash device file systems.

#### **SUMMARY STEPS**

- 1. (Optional) pwd
- **2.** (Optional) **cd** { directory | filesystem:[//module/][directory]}
- **3. mkdir** [filesystem:[//module/]]directory

#### **DETAILED STEPS**

|        | Command or Action                                                                         | Purpose                                                                                                    |
|--------|-------------------------------------------------------------------------------------------|----------------------------------------------------------------------------------------------------|
| Step 1 | (Optional) pwd                                                                            | Displays the name of your current default directory.                                                                                                    |
|        | Example: switch# pwd                                                                      |                                                                                                    |
| Step 2 | (Optional) cd {directory   filesystem:[//module/][directory]}  Example: switch# cd slot0: | Changes to a new current directory. The file system, module, and directory names are case sensitive.                                                                          |
| Step 3 | <pre>mkdir [filesystem:[//module/]]directory  Example: switch# mkdir test</pre>           | Creates a new directory. The <i>filesystem</i> argument is case sensitive. The <i>directory</i> argument is alphanumeric, case sensitive, and has a maximum of 64 characters. |

# **Displaying Directory Contents**

You can display the contents of a directory.

#### **SUMMARY STEPS**

**1. dir** [directory | filesystem:[//module/][directory]]

#### **DETAILED STEPS**

|        | Command or Action                                             | Purpose                                                                                                    |
|--------|---------------------------------------------------------------|----------------------------------------------------------------------------------------------------|
| Step 1 | dir [directory   filesystem:[//module/][directory]]  Example: | Displays the directory contents. The default is the current working directory. The file system and directory names are case sensitive. |
|        | switch# dir bootflash:test                                    | cuse sensitive.                                                                                                    |

# **Deleting a Directory**

You can remove directories from the file systems on your device.

#### Before you begin

Ensure that the directory is empty before you try to delete it.

#### **SUMMARY STEPS**

1. (Optional) pwd

- **2.** (Optional) **dir** [filesystem: [//module/][directory]]
- **3. rmdir** [filesystem :[//module/]]directory

|        | Command or Action                                                                       | Purpose                                                                                                    |
|--------|-----------------------------------------------------------------------------------------|----------------------------------------------------------------------------------------------------|
| Step 1 | (Optional) <b>pwd</b>                                                                   | Displays the name of your current default directory.                                                                                                    |
|        | Example: switch# pwd                                                                    |                                                                                                    |
| Step 2 | (Optional) dir [filesystem:[//module/][directory]]  Example: switch# dir bootflash:test | Displays the contents of the current directory. The file system, module, and directory names are case sensitive.  If the directory is not empty, you must delete all the files before you can delete the directory. |
| Step 3 | <pre>rmdir [filesystem :[//module/]]directory Example: switch# rmdir test</pre>         | Deletes a directory. The file system and directory name are case sensitive.                                                                                                    |

### **Accessing the Directories on a Standby Supervisor Module**

You can access all the file systems on a standby supervisor module (remote) from a session on an active supervisor module. This feature is useful when copying files to the active supervisor module that requires similar files to exist, as in the standby supervisor module.

To access the file systems on the standby supervisor module from a session on the active supervisor module, specify the standby supervisor module in the path to the file using either the *filesystem://sup-remote/* command, or the *filesystem://sup-standby/* command.

# **Working with Files**

This section describes how to work with files on a Cisco NX-OS device.

### **Moving Files**

You can move a file from one directory to another directory.

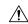

Caution

If a file with the same name already exists in the destination directory, that file is overwritten by the moved file.

You can use the **move** command to rename a file by moving the file within the same directory.

#### **SUMMARY STEPS**

1. (Optional) pwd

- **2.** (Optional) **dir** [filesystem:[//module/][directory]]
- **3. move** [filesystem:[//module/][directory /] | directory/]source-filename {{filesystem:[//module/][directory /] | directory/}[target-filename] | target-filename}

|        | Command or Action                                                                                                    | Purpose                                                                                                    |
|--------|----------------------------------------------------------------------------------------------------|----------------------------------------------------------------------------------------------------|
| Step 1 | (Optional) pwd                                                                                                    | Displays the name of your current default directory.                                                                                                    |
|        | Example: switch# pwd                                                                                                    |                                                                                                    |
| Step 2 | (Optional) dir [filesystem:[//module/][directory]]  Example: switch# dir bootflash                                                                                                    | Displays the contents of the current directory. The file system and directory name are case sensitive.                                                                                                    |
| Step 3 | <pre>move [filesystem:[//module/][directory /]   directory/]source-filename { filesystem:[//module/][directory /]   directory/}[target-filename]   target-filename}  Example: switch# move test old_tests/test1</pre> | Moves a file.  The file system, module, and directory names are case sensitive.  The <i>target-filename</i> argument is alphanumeric, case sensitive, and has a maximum of 64 characters. If the <i>target-filename</i> argument is not specified, the filename defaults to the <i>source-filename</i> argument value. |

## **Copying Files**

You can make copies of files, either within the same directory or on another directory.

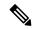

Note

Use the **dir** command to ensure that enough space is available in the target file system. If enough space is not available, use the **delete** command to remove unneeded files.

#### **SUMMARY STEPS**

- 1. (Optional) pwd
- **2.** (Optional) **dir** [filesystem:[//module/][directory]]
- **3. copy** [filesystem:[//module/][directory/] | directory/]source-filename | {filesystem:[//module/][directory/]] | directory/}[target-filename]

|        | Command or Action     | Purpose                                              |
|--------|-----------------------|------------------------------------------------------|
| Step 1 | (Optional) <b>pwd</b> | Displays the name of your current default directory. |
|        | Example:              |                                                      |
|        | switch# pwd           |                                                      |

|        | Command or Action                                                                                                    | Purpose                                                                                                    |
|--------|----------------------------------------------------------------------------------------------------|----------------------------------------------------------------------------------------------------|
| Step 2 | (Optional) dir [filesystem:[//module/][directory]]  Example: switch# dir bootflash                                                                                                    | Displays the contents of the current directory. The file system and directory name are case sensitive.                                                                                                    |
| Step 3 | <pre>copy [filesystem:[//module/][directory/]   directory/]source-filename   {filesystem:[//module/][directory/]]   directory/}[target-filename]  Example: switch# copy test old_tests/test1</pre> | Copies a file. The file system, module, and directory names are case sensitive. The <i>source-filename</i> argument is alphanumeric, case sensitive, and has a maximum of 64 characters. If the <i>target-filename</i> argument is not specified, the filename defaults to the <i>source-filename</i> argument value. The copy command supports ftp, scp, sftp, tftp and http protocols. |

# **Copying Files Using HTTP or HTTPS**

You can make copies of files from remote server to local device using HTTP or HTTPS.

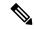

Note

Beginning with Cisco NX-OS Release 10.4(3)F, the **copy http** or **copy https** command supports TLS version 1.3 and 1.2 on Cisco Nexus switches.

#### **SUMMARY STEPS**

- 1. (Optional) pwd
- **2.** (Optional) **dir** [filesystem:[//module/][directory]]
- 3. copy https:// username:password@directory/filename bootflash: vrf management
- 4. copy http://directory/filename bootflash: vrf management

|        | Command or Action                                                                                     | Purpose                                                                                                |  |
|--------|----------------------------------------------------------------------------------------------------|----------------------------------------------------------------------------------------------------|--|
| Step 1 | (Optional) <b>pwd</b>                                                                                 | Displays the name of your current default directory.                                                   |  |
|        | Example:                                                                                              |                                                                                                    |  |
|        | switch# pwd                                                                                           |                                                                                                    |  |
| Step 2 | (Optional) dir [filesystem:[//module/][directory]]                                                    | Displays the contents of the current directory. The file system and directory name are case sensitive. |  |
|        | Example:                                                                                              |                                                                                                    |  |
|        | switch# dir bootflash                                                                                 |                                                                                                    |  |
| Step 3 | copy https:// username:password@directory/filename                                                    | Copies the specified files from remote server to local device                                          |  |
|        | bootflash: vrf management                                                                             | using <b>https</b> option.                                                                             |  |
|        | Example:                                                                                              |                                                                                                    |  |
|        | <pre>switch(config)# copy https://username1:pwd1@192.168.0.1/test.txt bootflash: vrf management</pre> |                                                                                                    |  |

|        | Command or Action                                                                     | Purpose                                                       |
|--------|---------------------------------------------------------------------------------------|---------------------------------------------------------------|
| Step 4 | copy http:// directory/filename bootflash: vrf management                             | Copies the specified files from remote server to local device |
|        | Example:                                                                              | using <b>http</b> option.                                     |
|        | <pre>switch(config)# copy http://192.168.0.1/test.txt bootflash: vrf management</pre> |                                                               |

# **Deleting Files**

You can delete a file from a directory.

#### **SUMMARY STEPS**

- **1.** (Optional) **dir** [filesystem:[//module/][directory]]
- **2. delete** {filesystem:[//module/][directory/] | directory/}filename

#### **DETAILED STEPS**

|        | Command or Action                                                                                                    | Purpose                                                                                                    |
|--------|----------------------------------------------------------------------------------------------------|----------------------------------------------------------------------------------------------------|
| Step 1 | (Optional) dir [filesystem:[//module/][directory]]  Example:  switch# dir bootflash                                           | Displays the contents of the current directory. The file system and directory name are case sensitive.                                                                                                    |
| Step 2 | <pre>delete {filesystem:[//module/][directory/]       directory/}filename  Example: switch# delete test old_tests/test1</pre> | Deletes a file. The file system, module, and directory names are case sensitive. The <i>source-filename</i> argument is case sensitive.  Caution If you specify a directory, the delete command deletes the entire directory and all its contents. |

# **Displaying File Contents**

You can display the contents of a file.

#### **SUMMARY STEPS**

**1. show file** [filesystem:[//module/]][directory/]filename

|        | Command or Action                                      | Purpose                     |
|--------|--------------------------------------------------------|-----------------------------|
| Step 1 | show file [filesystem:[//module/]][directory/]filename | Displays the file contents. |
|        | Example:                                               |                             |
|        | switch# show file bootflash:test-results               |                             |

# **Displaying File Checksums**

You can display checksums to check the file integrity.

#### **SUMMARY STEPS**

**1. show file** [filesystem:[//module/]][directory/]filename {**cksum** | **md5sum**}

#### **DETAILED STEPS**

|        | Command or Action                                                       | Purpose                                            |
|--------|-------------------------------------------------------------------------|----------------------------------------------------|
| Step 1 | show file [filesystem:[//module/]][directory/]filename {cksum   md5sum} | Displays the checksum or MD5 checksum of the file. |
|        | Example:                                                                |                                                    |
|        | switch# show file bootflash:trunks2.cfg cksum                           |                                                    |

# **Compressing and Uncompressing Files**

You can compress and uncompress files on your Cisco NX-OS device using Lempel-Ziv 1977 (LZ77) coding.

#### **SUMMARY STEPS**

- **1.** (Optional) **dir** [filesystem:[//module/]directory]]
- **2. gzip** [filesystem:[//module/][directory/] | directory/]filename
- **3. gunzip** [filesystem:[//module/][directory/] | directory/]filename .gz

#### **DETAILED STEPS**

|        | Command or Action                                                                                                    | Purpose                                                                                                    |
|--------|----------------------------------------------------------------------------------------------------|----------------------------------------------------------------------------------------------------|
| Step 1 | (Optional) dir [filesystem:[//module/]directory]]  Example: switch# dir bootflash:                                   | Displays the contents of the current directory. The file system and directory name are case sensitive.                                 |
| Step 2 | <pre>gzip [filesystem:[//module/][directory/]   directory/]filename Example: switch# gzip show_tech</pre>            | Compresses a file. After the file is compressed, it has a .gz suffix.                                                                  |
| Step 3 | <pre>gunzip [filesystem:[//module/][directory/]   directory/]filename .gz Example: switch# gunzip show_tech.gz</pre> | Uncompresses a file. The file to uncompress must have the .gz suffix. After the file is uncompressed, it does not have the .gz suffix. |

# **Displaying the Last Lines in a File**

You can display the last lines of a file.

#### **SUMMARY STEPS**

**1. tail** [filesystem:[//module/]][directory/]filename [lines]

#### **DETAILED STEPS**

|        | Command or Action                                         | Purpose                                                     |
|--------|-----------------------------------------------------------|-------------------------------------------------------------|
| Step 1 | tail [filesystem:[//module/]][directory/]filename [lines] | Displays the last lines of a file. The default number of li |
|        | Example:                                                  | is 10. The range is from 0 to 80 lines.                     |
|        | switch# tail ospf-gr.conf                                 |                                                             |

# **Redirecting show Command Output to a File**

You can redirect **show** command output to a file on bootflash:, slot0:, volatile:, or on a remote server. You can also specify the format for the command output.

#### **SUMMARY STEPS**

- 1. (Optional) terminal redirection-mode {ascii | zipped}
- **2.** *show-command* > [filesystem:[//module/][directory] | [directory /]]filename

#### **DETAILED STEPS**

|        | Command or Action                                                          | Purpose                                                                                                    |
|--------|----------------------------------------------------------------------------|----------------------------------------------------------------------------------------------------|
| Step 1 | (Optional) terminal redirection-mode {ascii   zipped}                      | Sets the redirection mode for the <b>show</b> command output for the user session. The default mode is <b>ascii</b> . |
|        | Example:                                                                   |                                                                                                    |
|        | switch# terminal redirection-mode zipped                                   |                                                                                                    |
| Step 2 | show-command > [filesystem:[//module/][directory]   [directory /]]filename | Redirects the output from a <b>show</b> command to a file.                                                            |
|        | Example:                                                                   |                                                                                                    |
|        | switch# show tech-support > bootflash:techinfo                             |                                                                                                    |

# **Finding Files**

You can find the files in the current working directory and its subdirectories that have names that begin with a specific character string.

#### **SUMMARY STEPS**

- 1. (Optional) pwd
- **2.** (Optional) **cd** {filesystem:[//module/][directory] | directory}
- **3. find** *filename-prefix*

|        | Command or Action                                             | Purpose                                                 |
|--------|---------------------------------------------------------------|---------------------------------------------------------|
| Step 1 | (Optional) pwd                                                | Displays the name of your current default directory.    |
|        | Example:                                                      |                                                         |
|        | switch# pwd                                                   |                                                         |
| Step 2 | (Optional) cd {filesystem:[//module/][directory]   directory} | Changes the default directory.                          |
|        | Example:                                                      |                                                         |
|        | switch# cd bootflash:test_scripts                             |                                                         |
| Step 3 | find filename-prefix                                          | Finds all filenames in the default directory and in its |
|        | Example:                                                      | subdirectories beginning with the filename prefix. The  |
|        | switch# find bgp_script                                       | filename prefix is case sensitive.                      |

# **Working with Archive Files**

The Cisco NX-OS software supports archive files. Besides creating an archive file, you can append files to, extract files from, and list the files in an archive file.

# **Creating an Archive Files**

You can create an archive file and add files to it. You can specify the following compression types:

- bzip2
- gzip
- Uncompressed

The default is gzip.

#### **SUMMARY STEPS**

1. tar create {bootflash: | volatile:} archive-filename [absolute] [bz2-compress] [gz-compress] [remove] [uncompressed] [verbose] filename-list

|        | Command or Action                                                                                                    | Purpose                                                                                                    |
|--------|----------------------------------------------------------------------------------------------------|----------------------------------------------------------------------------------------------------|
| Step 1 | tar create {bootflash:   volatile:} archive-filename [absolute] [bz2-compress] [gz-compress] [remove] [uncompressed] [verbose] filename-list | Creates an archive file and adds files to it. The filename is alphanumeric, not case sensitive, and has a maximum length of 240 characters.                                                                            |
|        |                                                                                                    | The <b>absolute</b> keyword specifies that the leading backslash characters (\) should not be removed from the names of the files added to the archive file. By default, the leading backslash characters are removed. |

| Command or Action | Purpose                                                                                                    |
|-------------------|----------------------------------------------------------------------------------------------------|
|                   | The <b>bz2-compress</b> , <b>gz-compress</b> , and <b>uncompressed</b> keywords determine the compression utility used when files are added, or later appended, to the archive and the decompression utility to use when extracting the files. If you do not specify an extension for the archive file, the defaults are as follows: |
|                   | • For <b>bz2-compress</b> , the extension is .tar.bz2.                                                                                                    |
|                   | • For <b>gz-compress</b> , the extension is .tar.gz.                                                                                                    |
|                   | • For <b>uncompressed</b> , the extension is .tar.                                                                                                    |
|                   | The <b>remove</b> keyword specifies that the Cisco NX-OS software should delete the files from the file system after adding them to the archive. By default, the files are not deleted.                                                                                                    |
|                   | The <b>verbose</b> keyword specifies that the Cisco NX-OS software should list the files as they are added to the archive. By default, the files are listed as they are added.                                                                                                    |

#### **Example**

This example shows how to create a gzip compressed archive file:

 $\verb|switch| \verb| tar create bootflash: config-archive gz-compress bootflash: config-file| \\$ 

# **Appending Files to an Archive File**

You can append files to an existing archive file on your Cisco NX-OS device.

#### Before you begin

You have created an archive file on your Cisco NX-OS device.

#### **SUMMARY STEPS**

1. tar append {bootflash: | volatile:} archive-filename [absolute] [remove] [verbose] filename-list

|        | Command or Action                                                                                | Purpose                                                                                                    |
|--------|--------------------------------------------------------------------------------------------------|----------------------------------------------------------------------------------------------------|
| Step 1 | tar append {bootflash:   volatile:} archive-filename [absolute] [remove] [verbose] filename-list | Adds files to an existing archive file. The archive filename is not case sensitive.                                                                                                    |
|        |                                                                                                  | The <b>absolute</b> keyword specifies that the leading backslash characters (\) should not be removed from the names of the files added to the archive file. By default, the leading backslash characters are removed. |

| Command or Action | Purpose                                                                                                    |
|-------------------|----------------------------------------------------------------------------------------------------|
|                   | The <b>remove</b> keyword specifies that the Cisco NX-OS software should delete the files from the filesystem after adding them to the archive. By default, the files are not deleted. |
|                   | The <b>verbose</b> keyword specifies that the Cisco NX-OS software should list the files as they are added to the archive. By default, the files are listed as they are added.         |

#### **Example**

This example shows how to append a file to an existing archive file:

switch# tar append bootflash:config-archive.tar.gz bootflash:new-config

# **Extracting Files from an Archive File**

You can extract files to an existing archive file on your Cisco NX-OS device.

#### Before you begin

You have created an archive file on your Cisco NX-OS device.

#### **SUMMARY STEPS**

1. tar extract {bootflash: | volatile:} archive-filename [keep-old] [screen] [to {bootflash: | volatile:} [/directory-name]] [verbose]

|        | Command or Action                                                                                                    | Purpose                                                                                                    |
|--------|----------------------------------------------------------------------------------------------------|----------------------------------------------------------------------------------------------------|
| Step 1 | tar extract {bootflash:   volatile:} archive-filename [keep-old] [screen] [to {bootflash:   volatile:} [/directory-name]] [verbose] | Extracts files from an existing archive file. The archive filename is not case sensitive.  The <b>keep-old</b> keyword indicates that the Cisco NX-OS software should not overwrite files with the same name as the files being extracted.  The <b>screen</b> keyword specifies that the Cisco NX-OS software should display the contents of the extracted files to the terminal screen.  The <b>to</b> keyword specifies the target file system. You can include a directory name. The directory name is alphanumeric, case sensitive, and has a maximum length of 240 characters.  The <b>verbose</b> keyword specifies that the Cisco NX-OS software should display the names of the files as they are extracted. |

#### **Example**

This example shows how to extract files from an existing archive file:

```
switch# tar extract bootflash:config-archive.tar.gz
```

### Displaying the Filenames in an Archive File

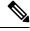

Note

The archive filename is not case sensitive.

To display the file names in an archive file, run the following command:

```
tar list {bootflash: | volatile:} archive-filename
```

Example:

```
switch# tar list bootflash:config-archive.tar.gz
config-file
new-config
```

# **Examples of Using a File System**

This section includes examples of using a file system on a Cisco NX-OS device.

### **Accessing Directories on a Standby Supervisor Module**

This example shows how to list the files on a standby supervisor module:

```
switch# dir bootflash://sup-remote

12198912     Aug 27 16:29:18 2003     m9500-sflek9-kickstart-mzg.1.3.0.39a.bin
1864931     Apr 29 12:41:59 2003     dplug2
12288     Apr 18 20:23:11 2003     lost+found/
12097024     Nov 21 16:34:18 2003     m9500-sflek9-kickstart-mz.1.3.1.1.bin
41574014     Nov 21 16:34:47 2003     m9500-sflek9-mz.1.3.1.1.bin
Usage for bootflash://sup-remote
67747169 bytes used
116812447 bytes free
184559616 bytes total
```

This example shows how to delete a file on a standby supervisor module:

```
switch# delete bootflash://sup-remote/aOldConfig.txt
```

### **Moving Files**

This example shows how to move a file on an external flash device:

switch# move slot0:samplefile slot0:mystorage/samplefile

This example shows how to move a file in the default file system:

switch# move samplefile mystorage/samplefile

### **Copying Files**

This example shows how to copy a file called samplefile from the root directory of the slot0: file system to the mystorage directory:

switch# copy slot0:samplefile slot0:mystorage/samplefile

This example shows how to copy a file from the current directory:

switch# copy samplefile mystorage/samplefile

This example shows how to copy a file from an active supervisor module bootflash to a standby supervisor module bootflash:

switch# copy bootflash:system image bootflash://sup-2/system image

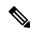

Note

You can also use the **copy** command to upload and download files from the slot0: or bootflash: file system to or from an FTP, TFTP, SFTP, or SCP server.

# **Deleting a Directory**

You can remove directories from the file systems on your device.

#### Before you begin

Ensure that the directory is empty before you try to delete it.

#### **SUMMARY STEPS**

- 1. (Optional) pwd
- **2.** (Optional) **dir** [filesystem:[//module/][directory]]
- **3. rmdir** [filesystem:[//module/]]directory

|        | Command or Action                                                                       | Purpose                                                                                                    |
|--------|-----------------------------------------------------------------------------------------|----------------------------------------------------------------------------------------------------|
| Step 1 | (Optional) <b>pwd</b>                                                                   | Displays the name of your current default directory.                                                                                                    |
|        | Example: switch# pwd                                                                    |                                                                                                    |
| Step 2 | (Optional) dir [filesystem:[//module/][directory]]  Example: switch# dir bootflash:test | Displays the contents of the current directory. The file system, module, and directory names are case sensitive.  If the directory is not empty, you must delete all the files before you can delete the directory. |
| Step 3 | <pre>rmdir [filesystem :[//module/]]directory Example: switch# rmdir test</pre>         | Deletes a directory. The file system and directory name are case sensitive.                                                                                                    |

### **Displaying File Contents**

This example shows how to display the contents of a file on an external flash device:

```
switch# show file slot0:test
configure terminal
interface ethernet 1/1
no shutdown
end
show interface ethernet 1/1
```

This example shows how to display the contents of a file that resides in the current directory:

```
switch# show file myfile
```

# **Displaying File Checksums**

This example shows how to display the checksum of a file:

```
switch# show file bootflash:trunks2.cfg cksum
583547619
```

This example shows how to display the MD5 checksum of a file:

```
switch# show file bootflash:trunks2.cfg md5sum
3b94707198aabefcf46459de10c9281c
```

# **Compressing and Uncompressing Files**

This example shows how to compress a file:

```
switch# dir
    1525859    Jul 04 00:51:03 2003 Samplefile
...
switch# gzip volatile:Samplefile
switch# dir
    266069    Jul 04 00:51:03 2003 Samplefile.gz
```

This example shows how to uncompress a compressed file:

### **Redirecting show Command Output**

This example shows how to direct the output to a file on the bootflash: file system:

```
switch# show interface > bootflash:switch1-intf.cfg
```

This example shows how to direct the output to a file on external flash memory:

```
switch# show interface > slot0:switch-intf.cfg
```

This example shows how to direct the output to a file on a TFTP server:

```
switch# show interface > tftp://10.10.1.1/home/configs/switch-intf.cfg
Preparing to copy...done
```

This example shows how to direct the output of the **show tech-support** command to a file:

```
switch# show tech-support > Samplefile
Building Configuration ...
switch# dir
    1525859    Jul 04 00:51:03 2003 Samplefile
Usage for volatile://
    1527808 bytes used
    19443712 bytes free
    20971520 bytes total
```

### **Finding Files**

This example shows how to find a file in the current default directory:

```
switch# find smm_shm.cfg
/usr/bin/find: ./lost+found: Permission denied
```

```
./smm_shm.cfg
./newer-fs/isan/etc/routing-sw/smm_shm.cfg
./newer-fs/isan/etc/smm_shm.cfg
```

# **Default Settings for File System Parameters**

This table lists the default settings for the file system parameters.

Table 2: Default File System Settings

| Parameter          | Default    |
|--------------------|------------|
| Default filesystem | bootflash: |

# **Additional References for File Systems**

This section includes additional information related to the file systems.

# **Related Documents for File Systems**

| Related Topic     | Document Title                                  |
|-------------------|-------------------------------------------------|
| Licensing         | Cisco NX-OS Licensing Guide                     |
| Command reference | Cisco Nexus 3000 Series NX-OS Command Reference |